## Doing More with Photoshop

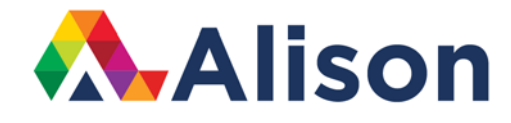

#### **Topic 4 – Using Autofill with Content-Aware Crop**

#### **Learning Outcomes**

In this lesson, we will look at using the autofill with content-aware crop and how this is helpful when you are cropping and straightening a photograph.

#### **Using Autofill with Content-Aware Crop**

We've already looked at how we can straighten an image but we haven't mentioned a common problem that arises. By default, the Crop tool shrinks the marquee to fit inside of the frame. So, let's select the Crop tool by tapping the C key and it's always a good idea to right click on the Crop icon in the Options bar just because we want to ensure that we reset the tool. Then, let's position the cursor outside of the image area and click in order to rotate this so that we can straighten up horizon a little bit.

When we release the cursor, we can see that Photoshop has brought in the bounding box to crop out this extra area here because it doesn't want to add any blank areas and because we started with a document that just had a single background layer, Photoshop wants to add white back into these areas. On the other hand, if we were to start with a multi-layered document, Photoshop would use transparency. But we don't want either of these things. In fact, we want Photoshop to fill in some of the areas based on the content of our photograph. Now, why do we want to do this? Well, it's usually better to keep as many of the original pixels as we can.

### Using Autofill with Content-Aware Crop

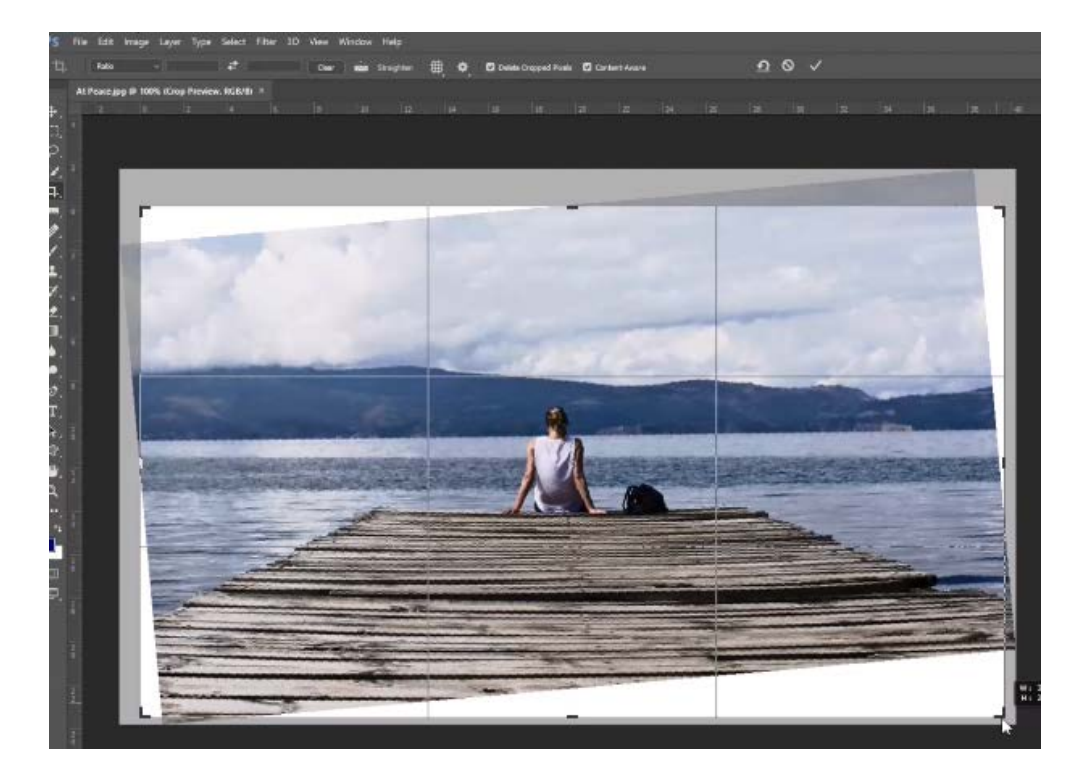

To do this, click on to enable Content Aware and you can see that Photoshop just adjusted the bounding rectangle of the Crop tool and we can drag that out further. Let's just bring this down a little bit so that we can add more information to the bottom. To apply this, click on the check/ tick mark and Photoshop will instantly fill what would have been those blank areas with information based on the edges of the file. This is a true demonstration of the prowess of digital technology and the intelligence of today's Photoshop.

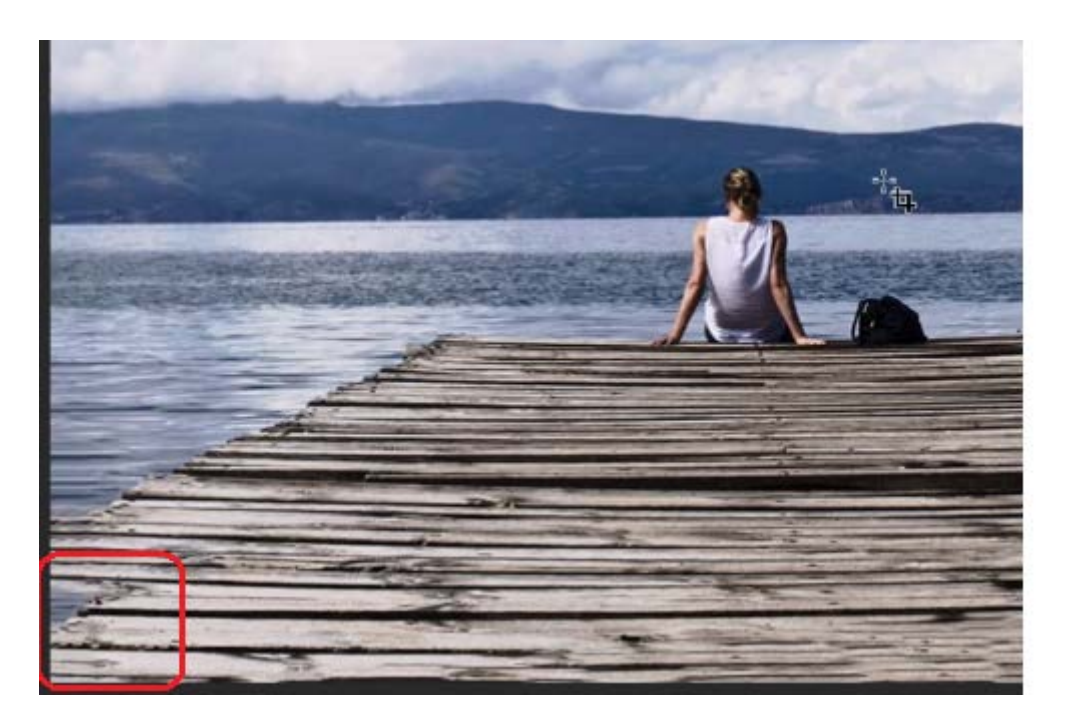

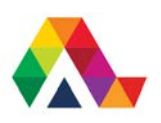

### Using Autofill with Content-Aware Crop

Now, it might not always do a perfect job, so bear that in mind. Photoshop cannot fix everything, but the great thing about Content Aware Fill is that when you have an organic image such as this, it may get you a little more in terms of your photo editing. After this, you could move to one of the retouching tools like the Healing Brush or the Patch tool, which we will look at a little later. Until then, this is definitely something that you should try for yourself.

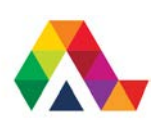

# Using Autofill with Content-Aware Crop

#### **What have we learned today? A Summary**

We have learned about how autofill with content-aware works and how beneficial it can be when editing and retouching our photographs. Remember, it won't always be perfect, but it usually works 80-90 percent of the time.

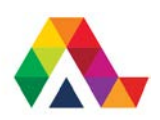